## **ADRES DEFTERİ PAYLAŞIM TALEPLERİNİ NASIL YÖNETEBİLİRİM?**

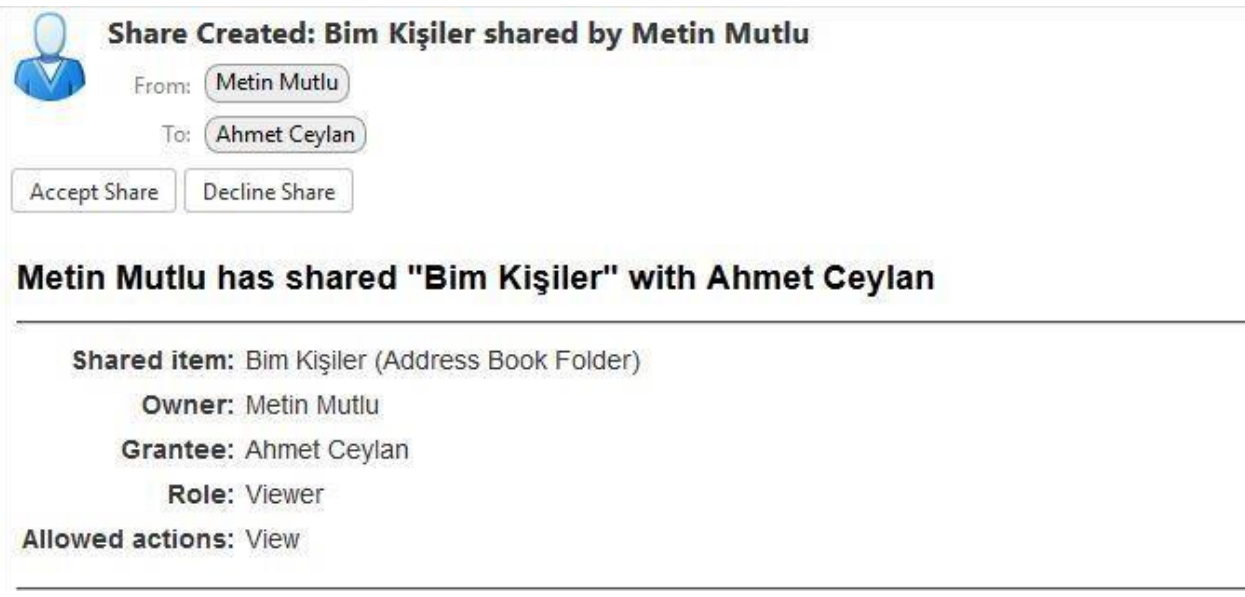

- ✓ Adres defteri paylaşım talepleri yukarıdaki gibi bir e-posta ile ildirilmektedir.
- ← Decline Share seçeneği ile paylaşımı red edebilirsiniz.
- ← **Accept Share** seçeneği ile paylaşımı kabul edebilirsiniz. Accept share seçeneği ile aşağıdaki pencere açılmaktadır.

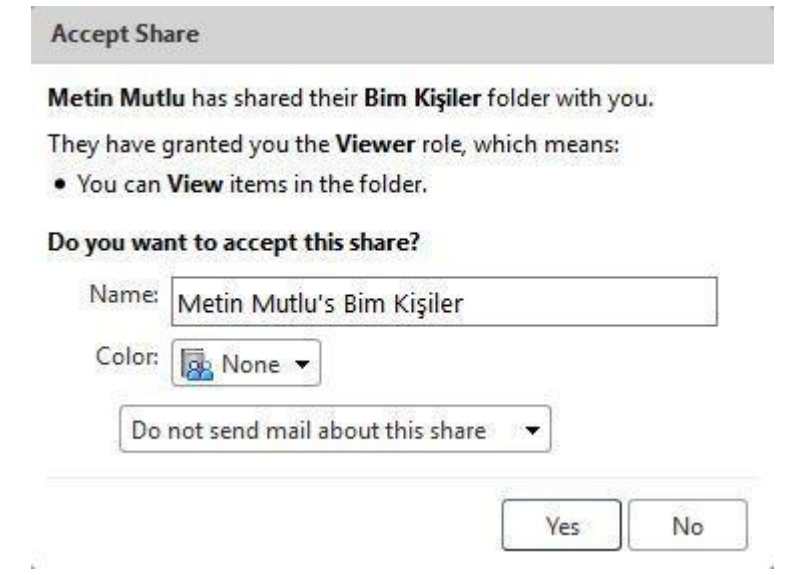

- ✓ Bu ekranda **Name** alanına paylaşım adını giriniz. **Color** alanından paylaşım adres defteri dizini için rengi belirleyiniz.
- ✓ Paylaşıma ilişkin olarak, paylaşımı gerçekleştiren kişiye bildirim durumunu **Color** alanı altındaki açılır kutu ile belirleyiniz. Varsayılan olarak paylaşımı oluşturan kişiye bir bildirim mesajı iletilmemektedir.
- ✓ **Yes** butonuna tıklandıktan sonra ilgili adres defteri **Adress Book** sekmesindeki Address Books alanına eklenecektir. Yetkileriniz dâhilinde ilgili adres defterini kullanabilir, yönetebilirsiniz.
- ✓ Paylaşım durumunuzu **Preferences** altındaki **Sharing** alanından takip edebilirsiniz.